# Redémarrer ou réinitialiser en usine un commutateur Catalyst 1200 ou 1300

## **Objectif**

L'objectif de cet article est de vous montrer comment effectuer un redémarrage ou une réinitialisation d'usine sur un commutateur Catalyst 1200 ou 1300.

### Périphériques pertinents | Version du logiciel

- Catalyst 1200 | 4.0.0.91 ([Fiche technique](/content/en/us/products/collateral/switches/catalyst-1200-series-switches/nb-06-cat1200-ser-data-sheet-cte-en.html))
- Catalyst 1300 | 4.0.0.91 ([Fiche technique](/content/en/us/products/collateral/switches/catalyst-1300-series-switches/nb-06-cat1300-ser-data-sheet-cte-en.html))

#### **Introduction**

Les commutateurs Cisco Catalyst 1200 et 1300 permettent un redémarrage manuel et une réinitialisation en usine.

La fonction Reset (réinitialiser) sert à supprimer les paramètres de configuration actuels ou en cours d'exécution du périphérique réseau et à rétabli les paramètres par défaut d'origine. La réinitialisation manuelle est recommandée lorsque l'ensemble du périphérique doit être reconfiguré.

Parfois, un redémarrage ou un redémarrage est nécessaire, y compris lorsque vous mettez à niveau la version du micrologiciel.

### Redémarrer le commutateur manuellement

#### ✪ Best Practice:

Le redémarrage du périphérique supprime la configuration en cours. Il est important d'enregistrer la configuration en cours en tant que configuration initiale avant de redémarrer, sauf si vous souhaitez recommencer les configurations.

Si vous avez un accès physique au commutateur, redémarrez simplement le commutateur en appuyant sur le bouton de réinitialisation du périphérique et en le

maintenant enfoncé pendant moins de 10 secondes.

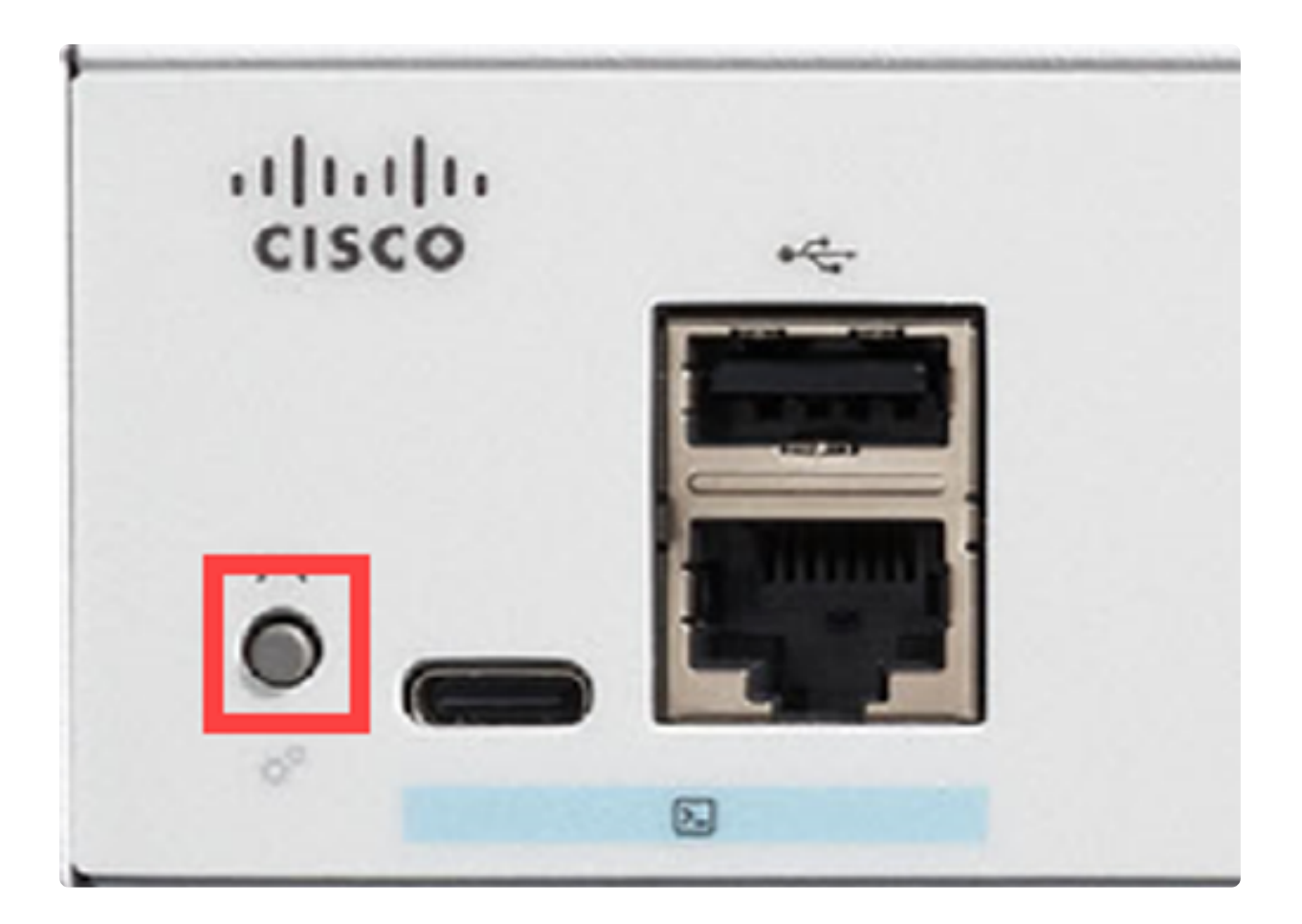

# Redémarrer le commutateur à l'aide de l'interface utilisateur Web

Étape 1

Connectez-vous à votre commutateur Catalyst 1200 ou 1300 et accédez à Administration > Reboot.

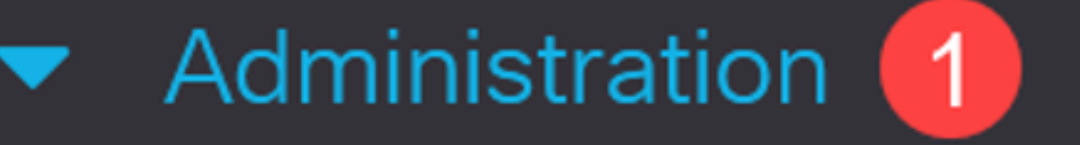

# **System Settings**

# **Console Settings**

# **Stack Management**

# **Bluetooth Settings**

User Accounts

Idle Session Timeout

### Étape 2

Sélectionnez l'une des options de redémarrage suivantes :

- Immédiat Redémarrez immédiatement.
- Date : saisissez la date (mois/jour) et l'heure (heures et minutes) du redémarrage programmé.
- In Saisissez le nombre de jours, d'heures et de minutes spécifié pour redémarrer le périphérique. La durée maximale pouvant s'écouler est de 24 jours.

Dans cet exemple, Immediate est sélectionné.

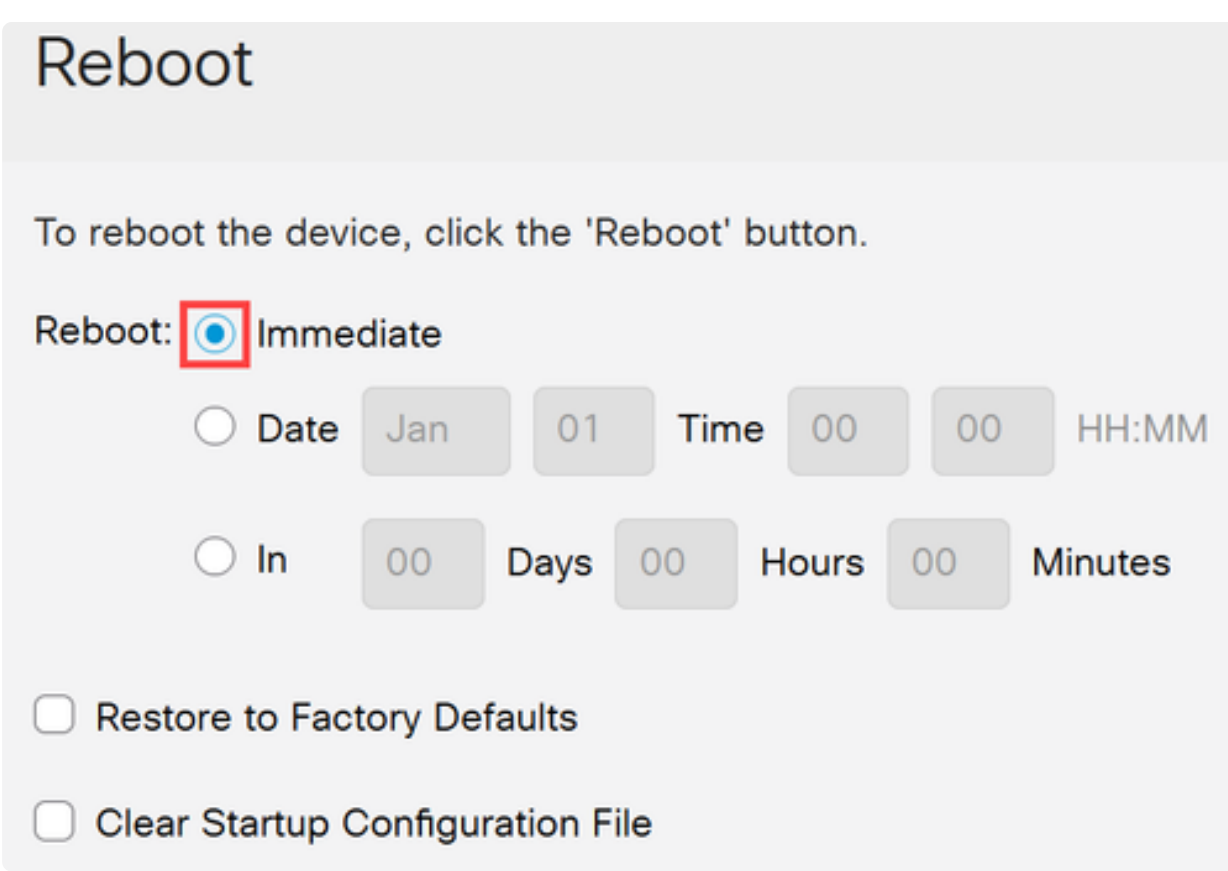

### Étape 3

(Facultatif)

Cochez Restore to Factory Defaults pour restaurer les paramètres d'usine par défaut pendant le processus de redémarrage. Vous avez également la possibilité de cocher Effacer le fichier de configuration de démarrage pour effacer le fichier de configuration.

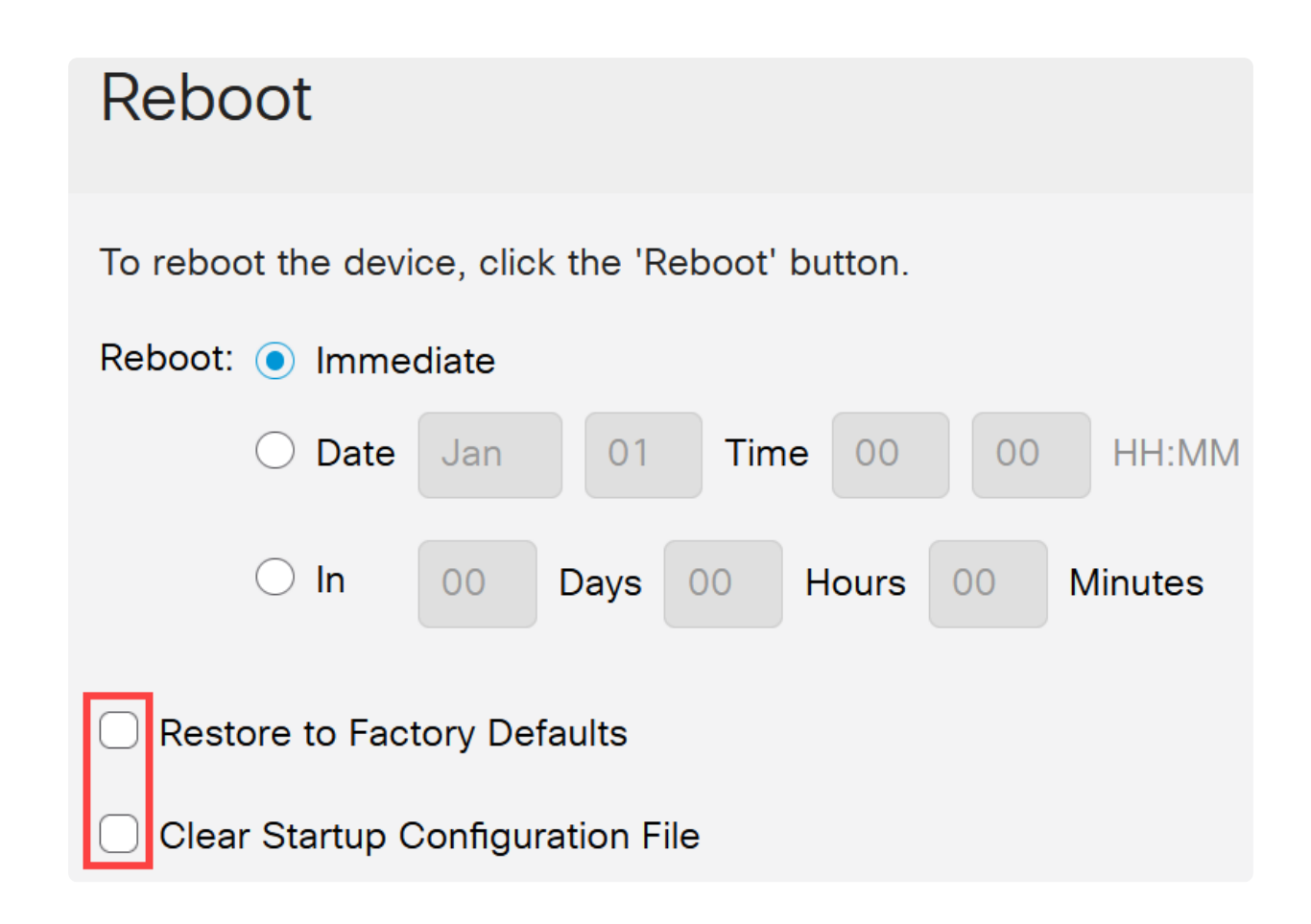

#### Étape 4

#### Cliquez sur Reboot.

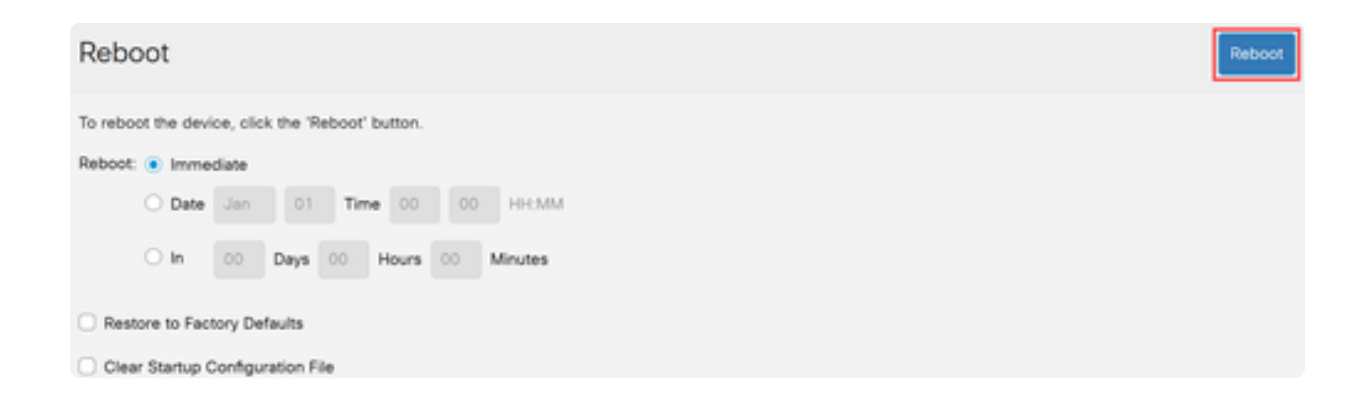

### Restaurer les paramètres d'usine

Vous pouvez rétablir les paramètres d'usine par défaut du commutateur Catalyst. Toutes les configurations qui ont été modifiées par rapport aux paramètres par défaut sont supprimées.

Voici quelques-unes des principales raisons de la réinitialisation d'usine :

● si un redémarrage n'aide pas le périphérique à fonctionner correctement et que la solution n'est pas évidente.

● Vous devez effacer la configuration d'un périphérique que vous avez reçu pour recommencer.

Option 1

Comme indiqué dans la section précédente, vous avez la possibilité de restaurer les paramètres d'usine par défaut du commutateur lors d'un redémarrage à l'aide de l'interface utilisateur Web.

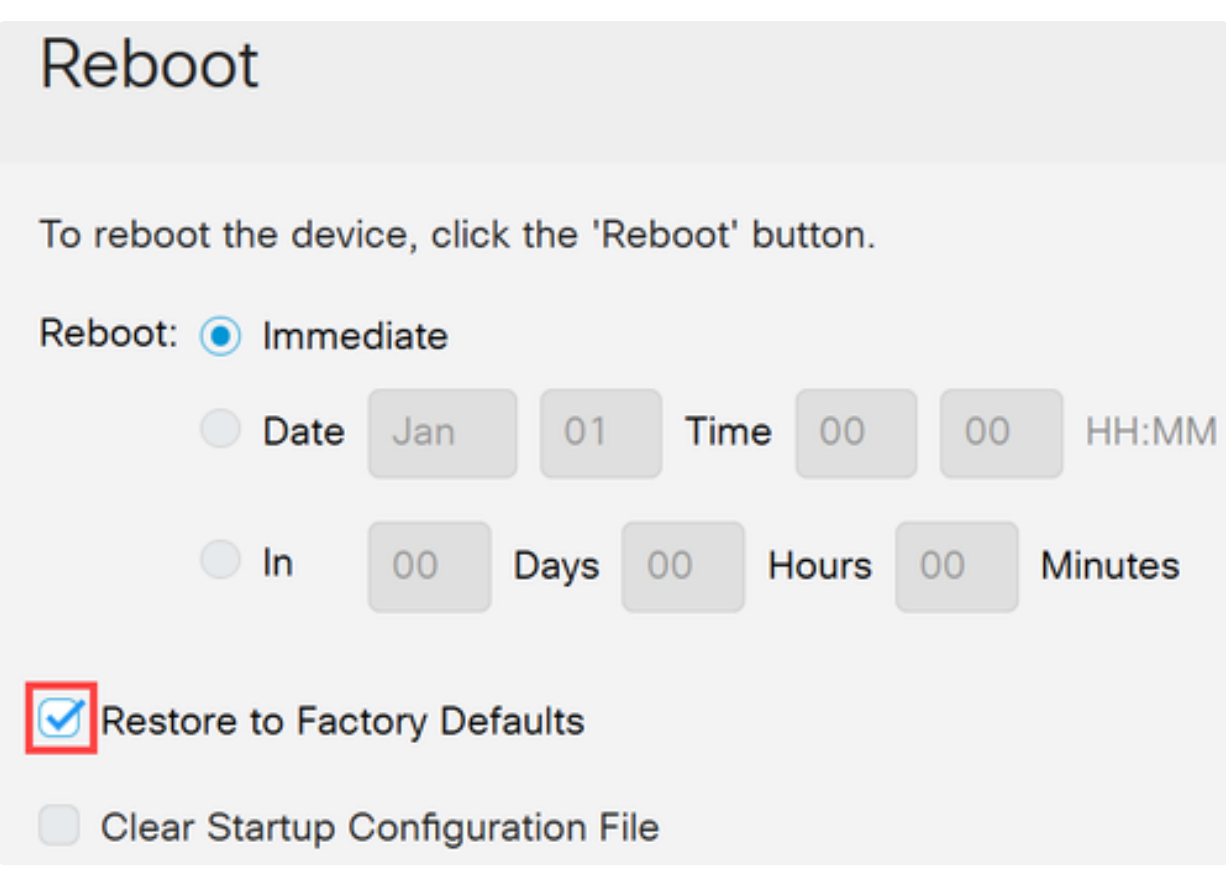

Option 2

Étape 1

Déconnectez tous les câbles Ethernet du commutateur.

Étape 2

Lorsque le système est sous tension, maintenez le bouton Reset enfoncé pendant plus de 10 secondes. Une fois le processus terminé, connectez votre ordinateur directement pour accéder au commutateur à l'aide d'un câble Ethernet.

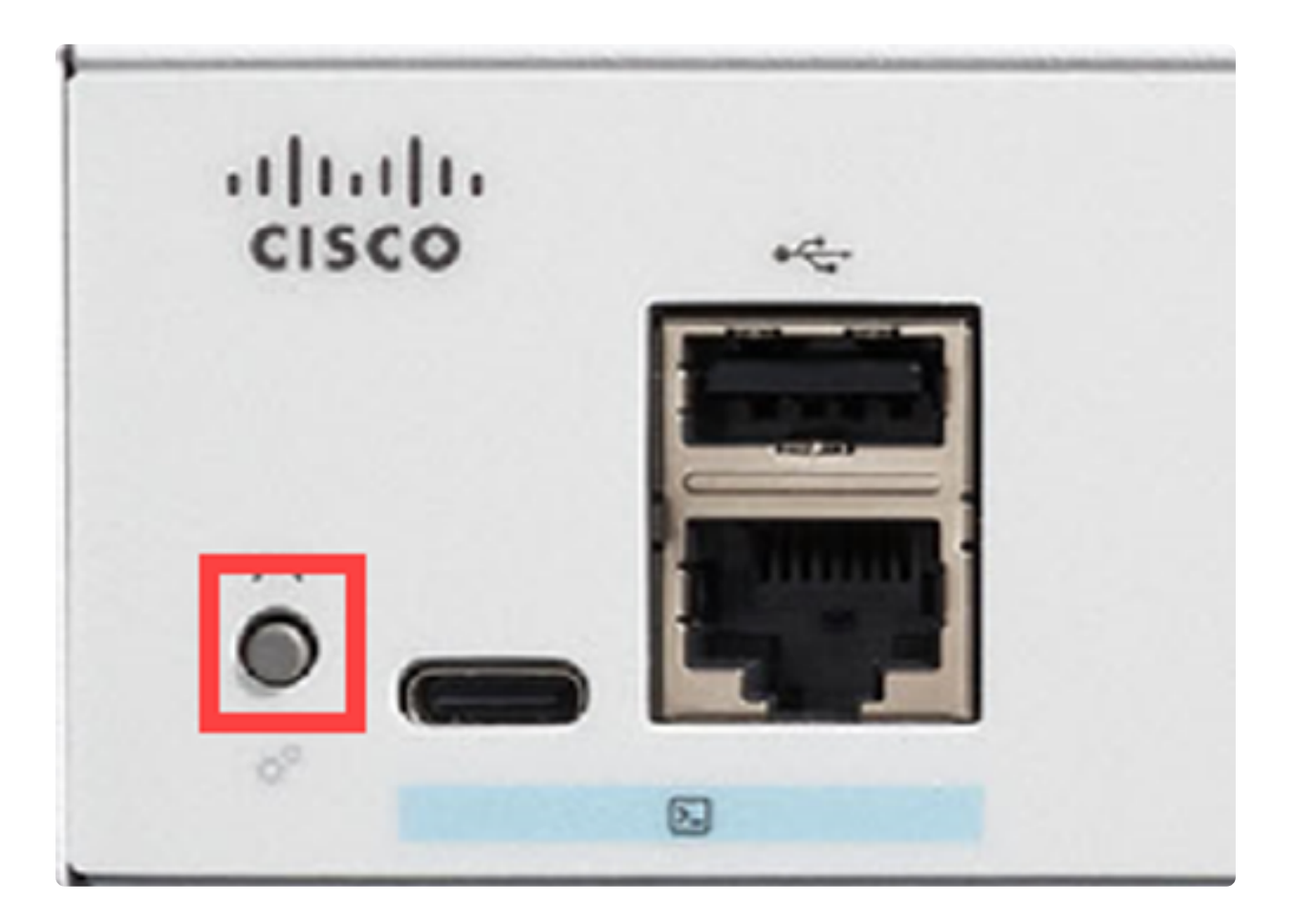

### **Conclusion**

Vous savez maintenant comment redémarrer ou réinitialiser le commutateur Catalyst 1200 ou 1300.

Consultez les pages suivantes pour plus d'informations sur les commutateurs Catalyst 1200 et 1300.

- [Pourquoi passer aux commutateurs Cisco Catalyst 1200 ou 1300 ?](/content/en/us/products/collateral/switches/catalyst-1200-series-switches/nb-06-cat1200-1300-ser-upgrade-cte-en.html)
- [Aperçu des commutateurs Cisco Catalyst 1200 et 1300](/content/en/us/products/collateral/switches/catalyst-1200-series-switches/nb-06-cat1200-1300-ser-aag-cte-en.html)

Pour d'autres configurations et fonctionnalités, référez-vous au Guide [d'administration](/content/en/us/td/docs/switches/lan/csbms/catalyst-1200-1300/AdminGuide/catalyst-1200-admin-guide.html) [de la](/content/en/us/td/docs/switches/lan/csbms/catalyst-1200-1300/AdminGuide/catalyst-1200-admin-guide.html) gamme Catalyst.

### À propos de cette traduction

Cisco a traduit ce document en traduction automatisée vérifiée par une personne dans le cadre d'un service mondial permettant à nos utilisateurs d'obtenir le contenu d'assistance dans leur propre langue.

Il convient cependant de noter que même la meilleure traduction automatisée ne sera pas aussi précise que celle fournie par un traducteur professionnel.